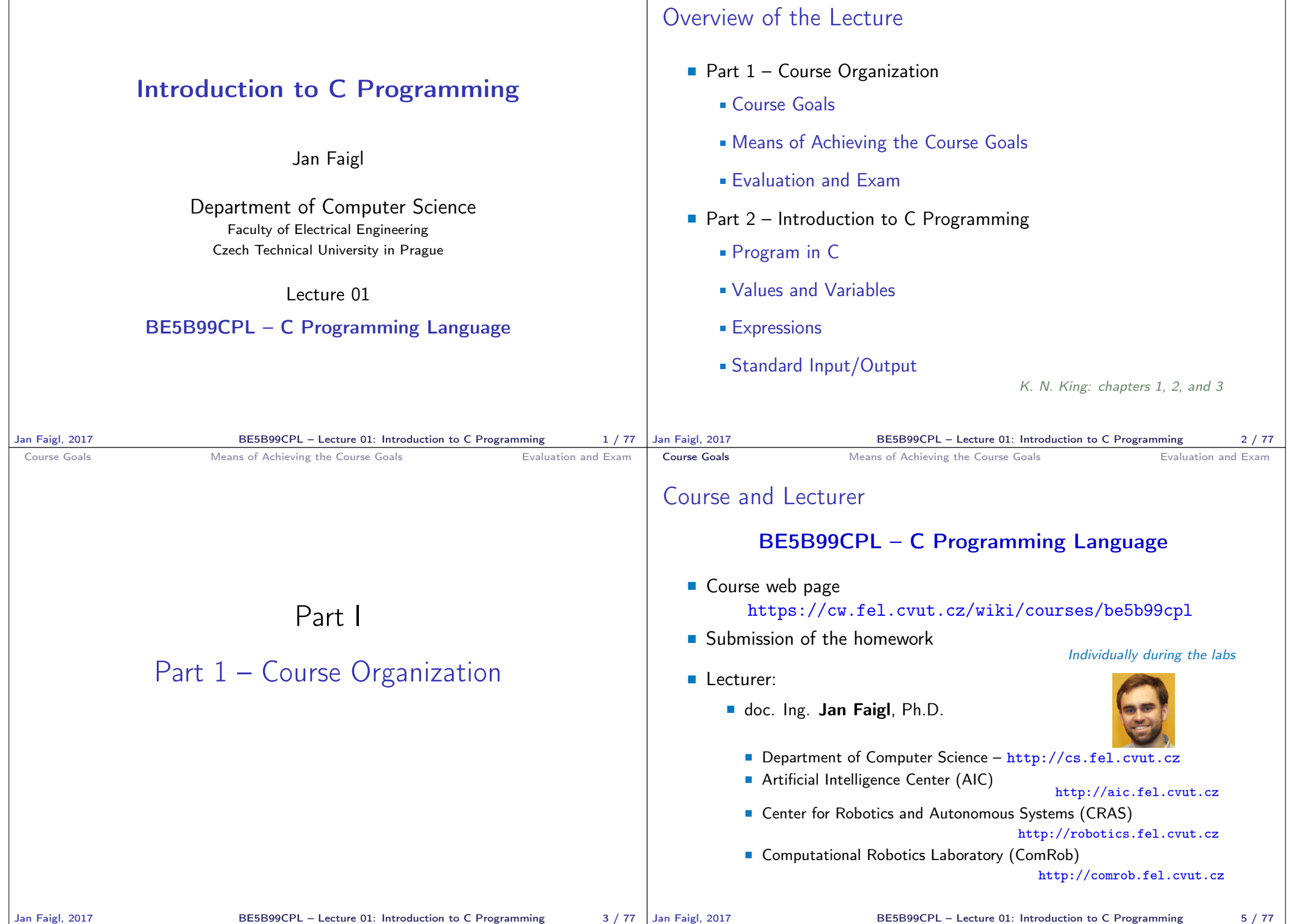

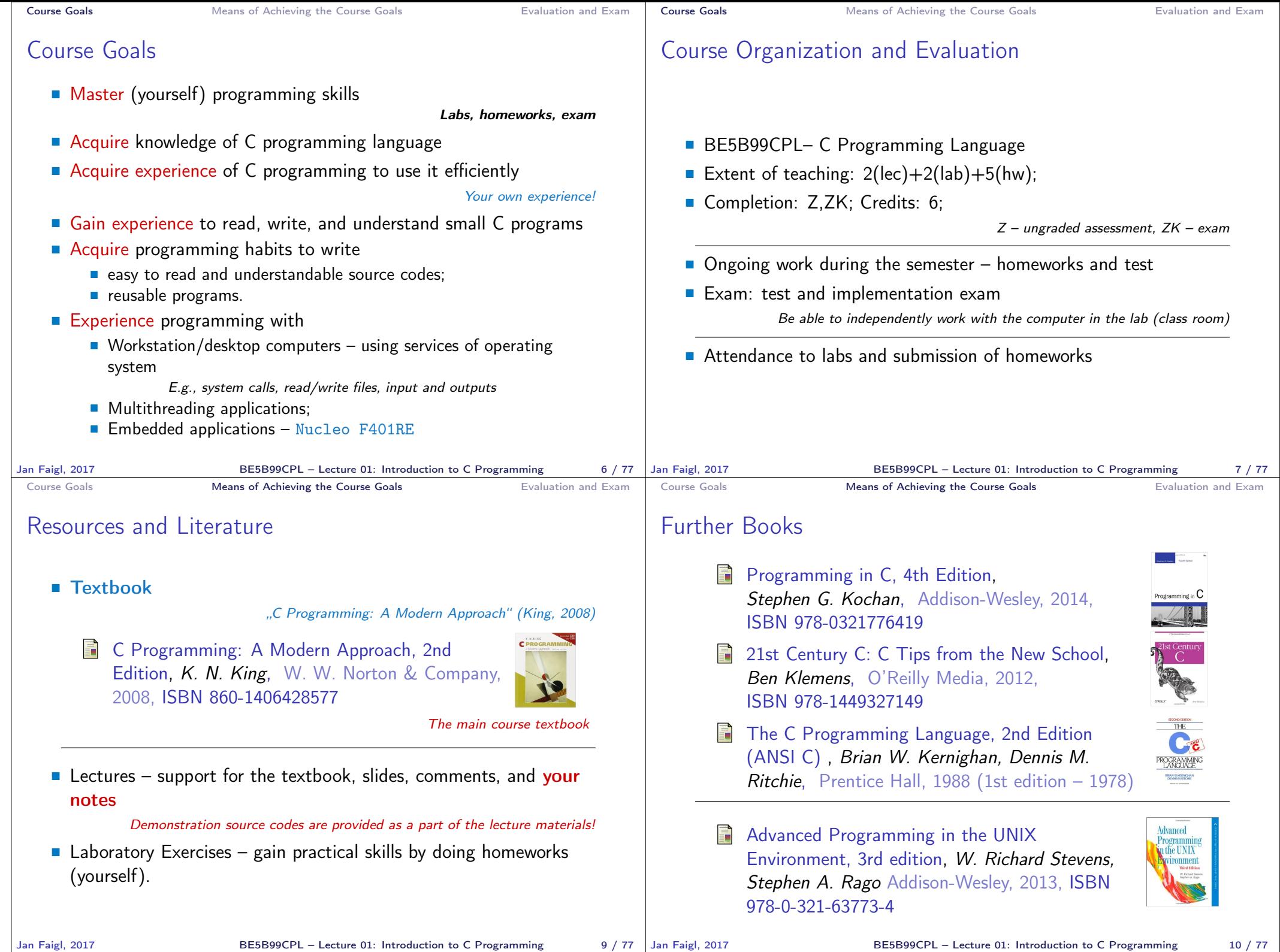

BE5B99CPL – Lecture 01: Introduction to C Programming 10 / 77

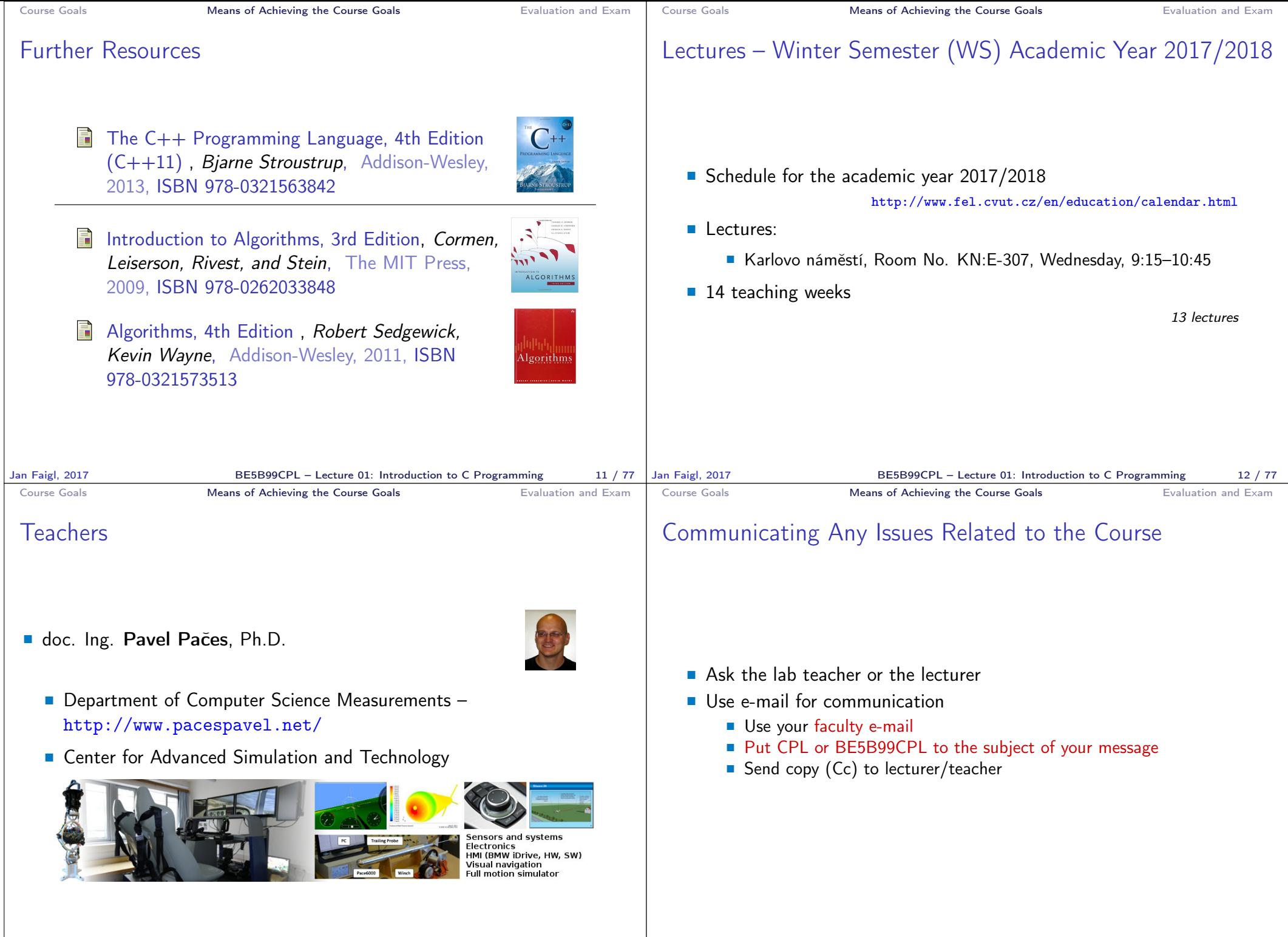

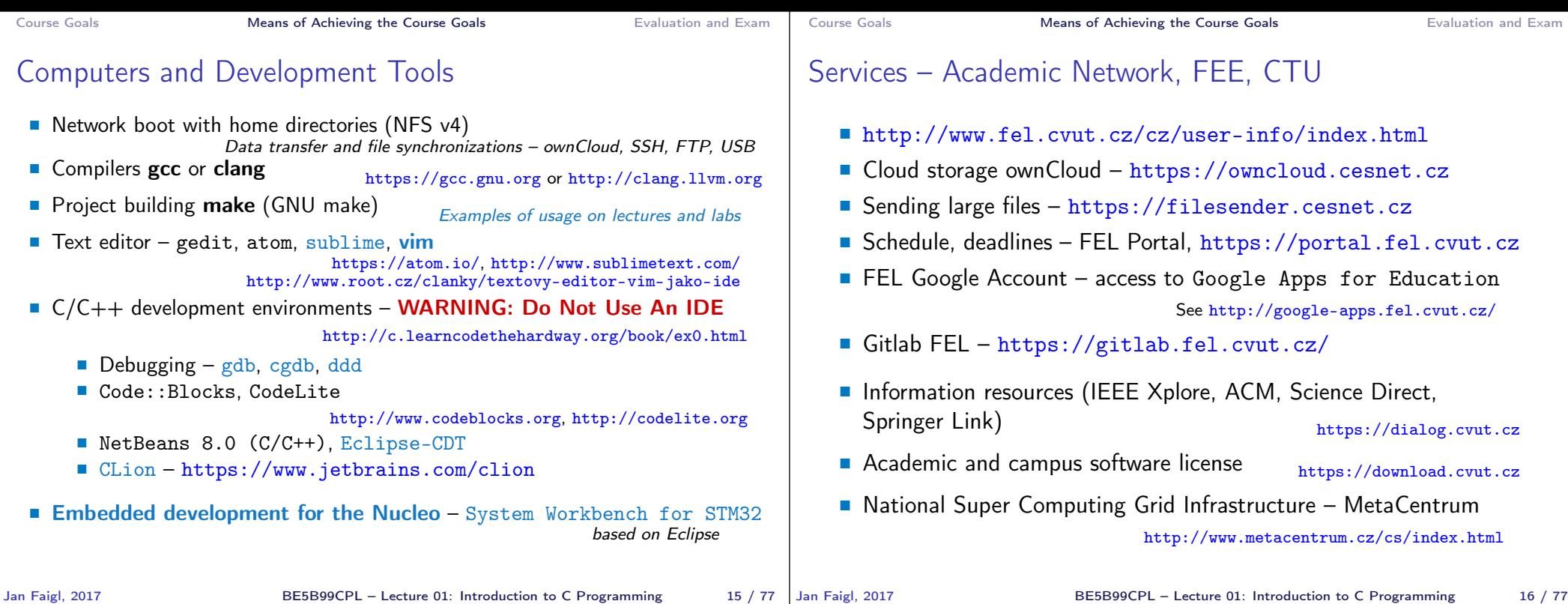

## Homeworks

Six homeworks for the workstation and embedded Nucleo platform https://cw.fel.cvut.cz/wiki/courses/be5b99cpl/hw/start

Course Goals **Means of Achieving the Course Goals** Evaluation and Exam

- The final homework HW 06 combines an application running on the Nucleo board that communicates with the workstation program.
- 1. HW 01 (5 points) Processing input data and computing statistics
- 2. HW 02 (5 points) First program on embedded platform
- 3. HW 03 (10 points) Reading/writing (files and other communications)
- 4. HW 04 (10 points) Readings and visualization on the embedded platform
- 5. HW 05 (10 points) Multi-thread computation
- 6. HW 06 (20 points) A complex multi-threaded application with communication Workstation/Nucleo
- All homeworks must be submitted to award an ungraded assessment
- Late submission will be penalized!

## Course Evaluation

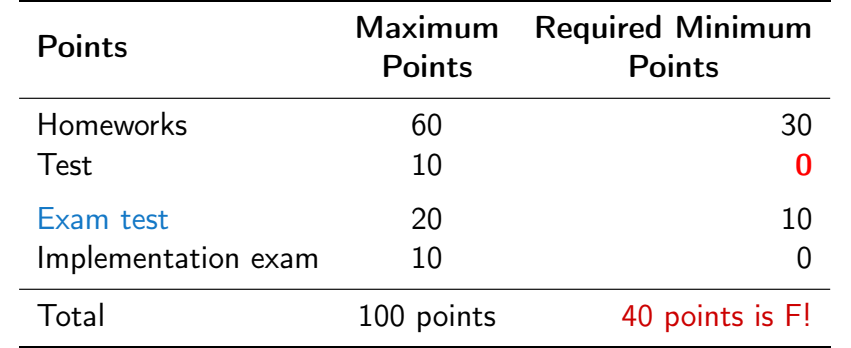

Course Goals **Course Coals** Means of Achieving the Course Goals **Evaluation and Exam** 

- **30** points from the semester are required for awarding ungraded assessment
- The course can be passed with ungraded assessment and exam
- All homeworks must be submitted

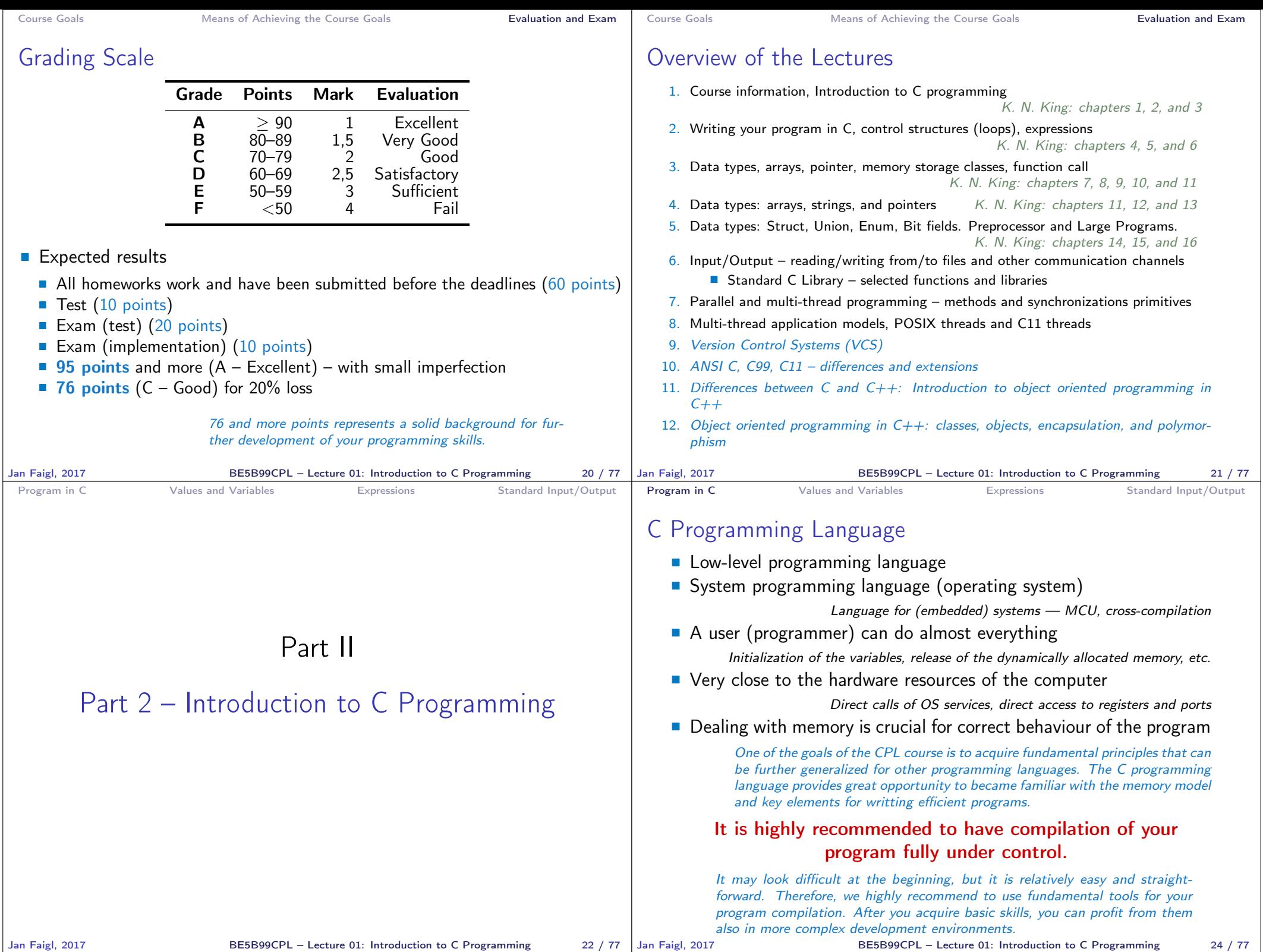

BE5B99CPL – Lecture 01: Introduction to C Programming 24 / 77

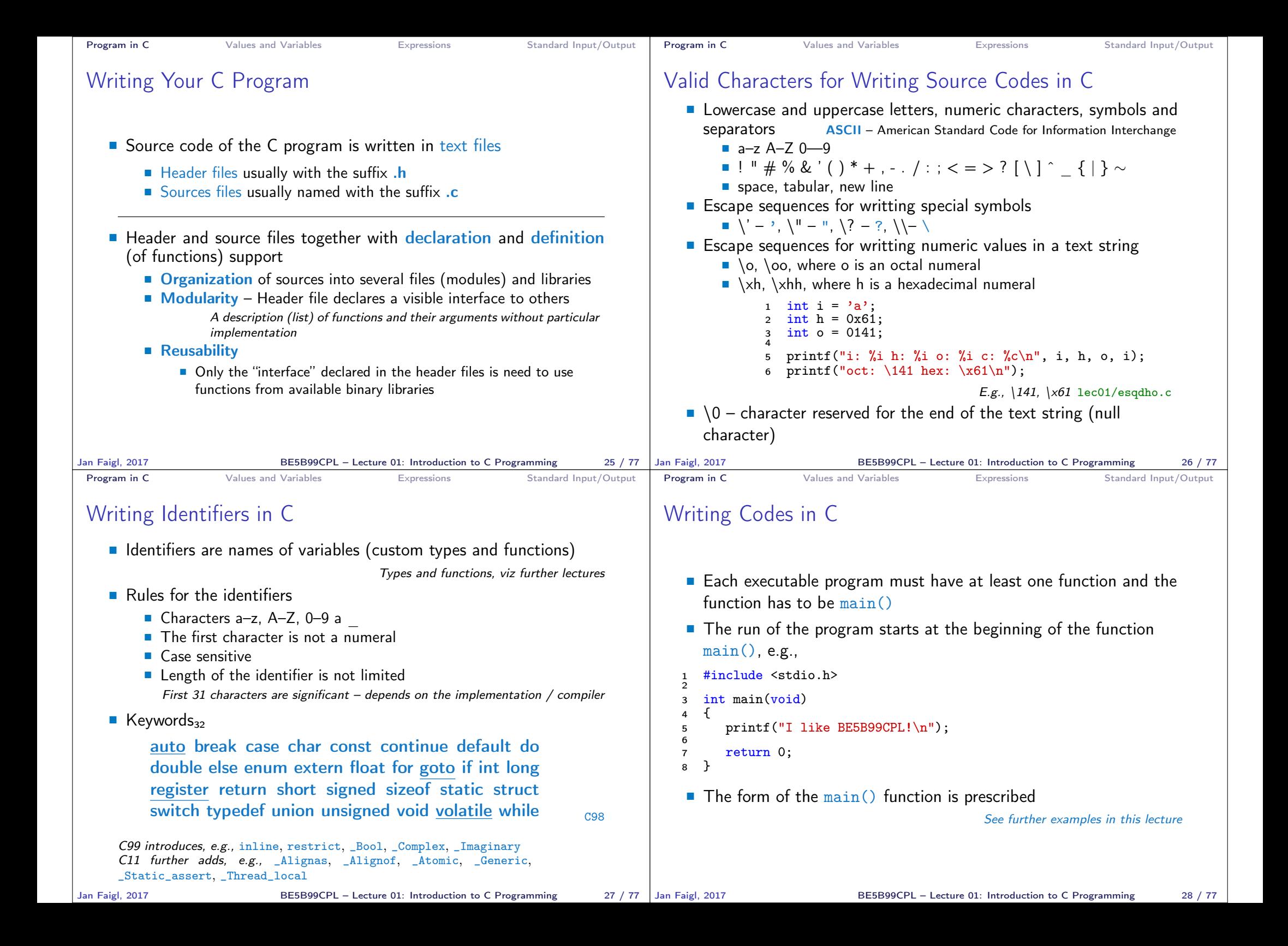

```
Program in C Values and Variables Expressions Standard Input/Output
 Simple C Program
           #include <stdio.h>
        \overline{2}\sin int main(void)
        4 \sqrt{2}5 printf("I like BE5B99CPL!\n");
        6
        7 return 0;
        8 }
                                                      lec01/program.c
   Source files are compiled by the compiler to the so-called object
      files usually with the suffix .o
                  Object code contains relative addresses and function calls or just ref-
                  erences to function without known implementations.
    ■ The final executable program is created from the object files by
      the linker
Jan Faigl, 2017 BE5B99CPL – Lecture 01: Introduction to C Programming 29 / 77
                                                                              Program in C Values and Variables Expressions Standard Input/Output
                                                                              Program Compilation and Execution
                                                                                  Source file program.c is compiled into runnable form by the
                                                                                    compiler, e.g., clang or gcc
                                                                                                     clang program.c
                                                                                  There is a new file a. out that can be executed, e.g.,
                                                                                                     ./a.out
                                                                                                Alternatively the program can be run only by a.out in the case the
                                                                                                actual working directory is set in the search path of executable files
                                                                                  \blacksquare The program prints the argument of the function print()./a.out
                                                                                    I like BE5B99CPL!
                                                                                  If you prefer to run the program just by a.out instead of ./a.out you need
                                                                                    to add your actual working directory to the search paths defined by the
                                                                                    environment variable PATH
                                                                                                       export PATH="$PATH: 'pwd'"
                                                                                      Notice, this is not recommended, because of potentially many working directories.
                                                                                  ■ The command pwd prints the actual working directory, see man pwd
                                                                             Jan Faigl, 2017 BE5B99CPL – Lecture 01: Introduction to C Programming 30 / 77
 Program in C Values and Variables Expressions Standard Input/Output
 Structure of the Source Code – Commented Example
    Commented source file program.c
  1 /* Comment is inside the markers (two characters)
  2 and it can be split to multiple lines */
  3 // In C99 - you can use single line comment
  4 #include <stdio.h> /* The #include direct causes to
         include header file stdio.h from the C standard
         library */
  5
  6 int main(void) // simplified declaration
  7 { // of the main function
  8 printf("I like BE5B99CPL!\n\infty ; /* calling printf()
         function from the stdio.h library to print string
         to the standard output. \infty denotes a new line */9 return 0; /* termination of the function. Return
         value 0 to the operating system */
 10 }
Jan Faigl, 2017 BE5B99CPL – Lecture 01: Introduction to C Programming 31 / 77 Jan Faigl, 2017
                                                                              Program in C Values and Variables Expressions Standard Input/Output
                                                                              Program Building: Compiling and Linking
                                                                                  ■ The previous example combines three steps of building the program
                                                                                    into a single call of the command (clang or gcc). The particular
                                                                                    steps can be performed individually
                                                                                      1. Text preprocessing by the preprocessor, which utilizes its own
                                                                                         macro language (commands with the prefix #)
                                                                                                     All referenced header files are included into a single source file
                                                                                      2. Compilation of the source file into the object file
                                                                                                              Names of the object files usually have the suffix .o
                                                                                           clang -c program.c -o program.o
                                                                                                            The command combines preprocessor and compiler.
                                                                                      3. Executable file is linked from the particular object files and
                                                                                         referenced libraries by the linker (linking), e.g.,
                                                                                             clang program.o -o program
```
BE5B99CPL – Lecture 01: Introduction to C Programming 32 / 77

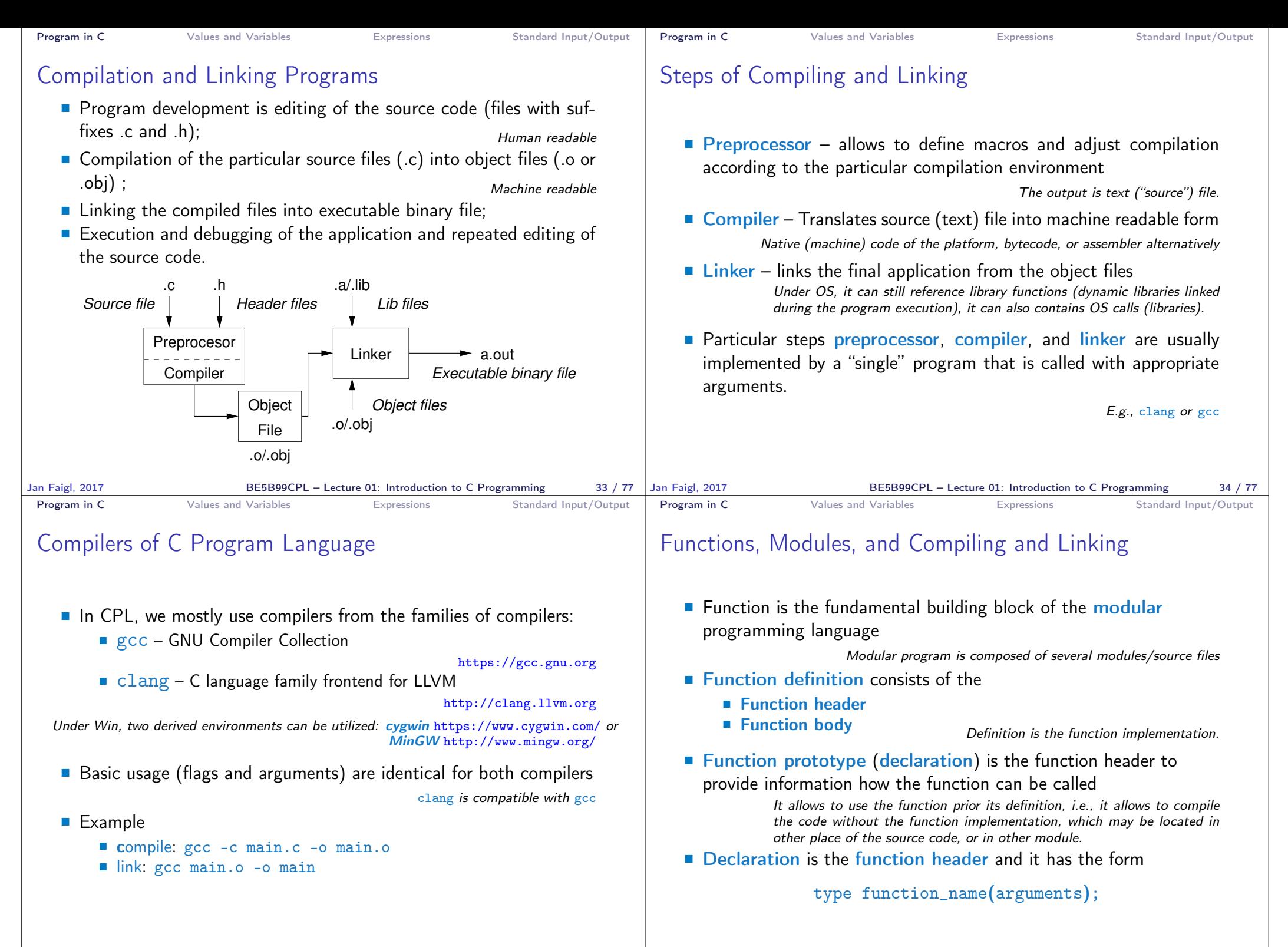

BE5B99CPL – Lecture 01: Introduction to C Programming 36 / 77

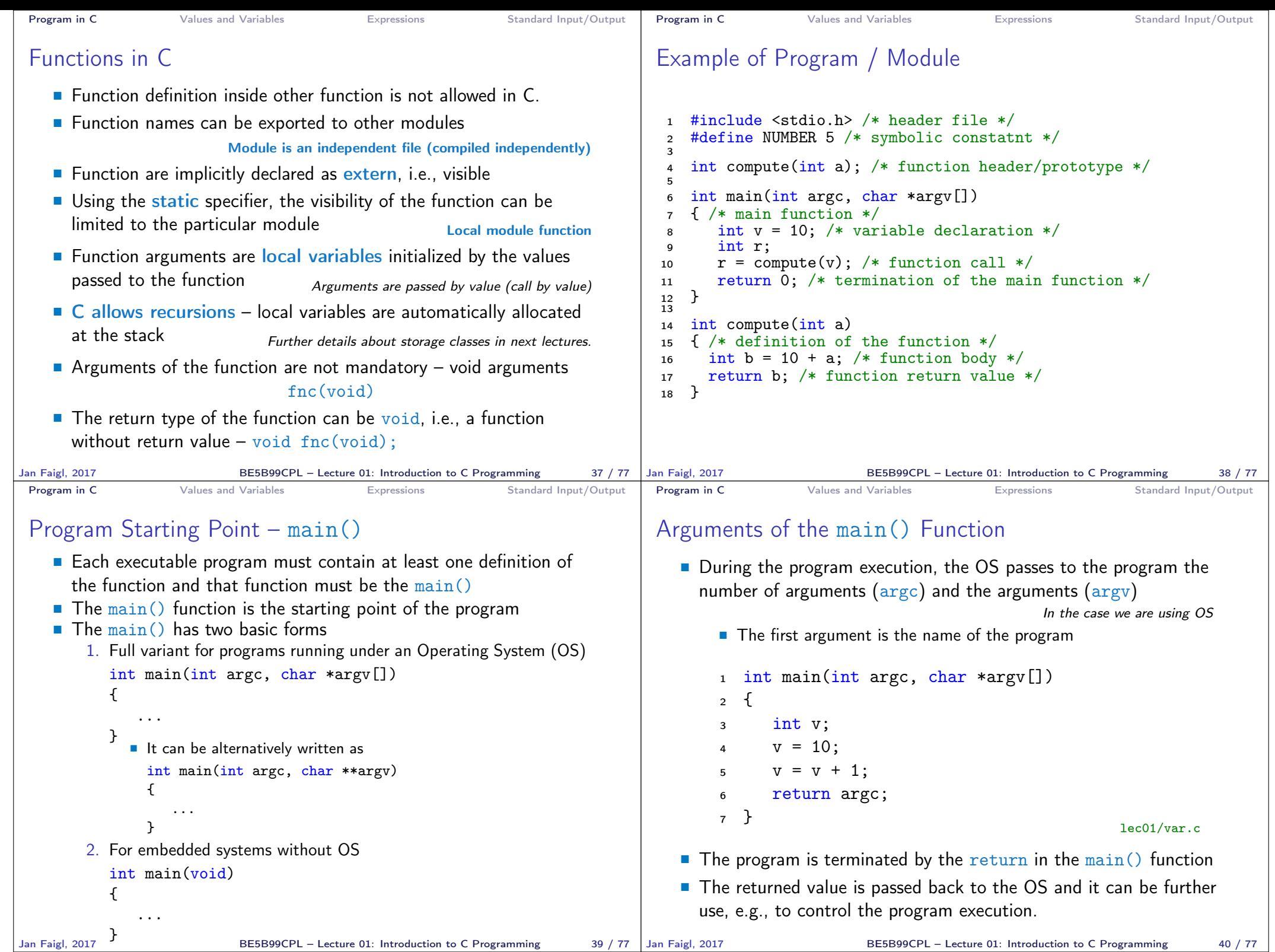

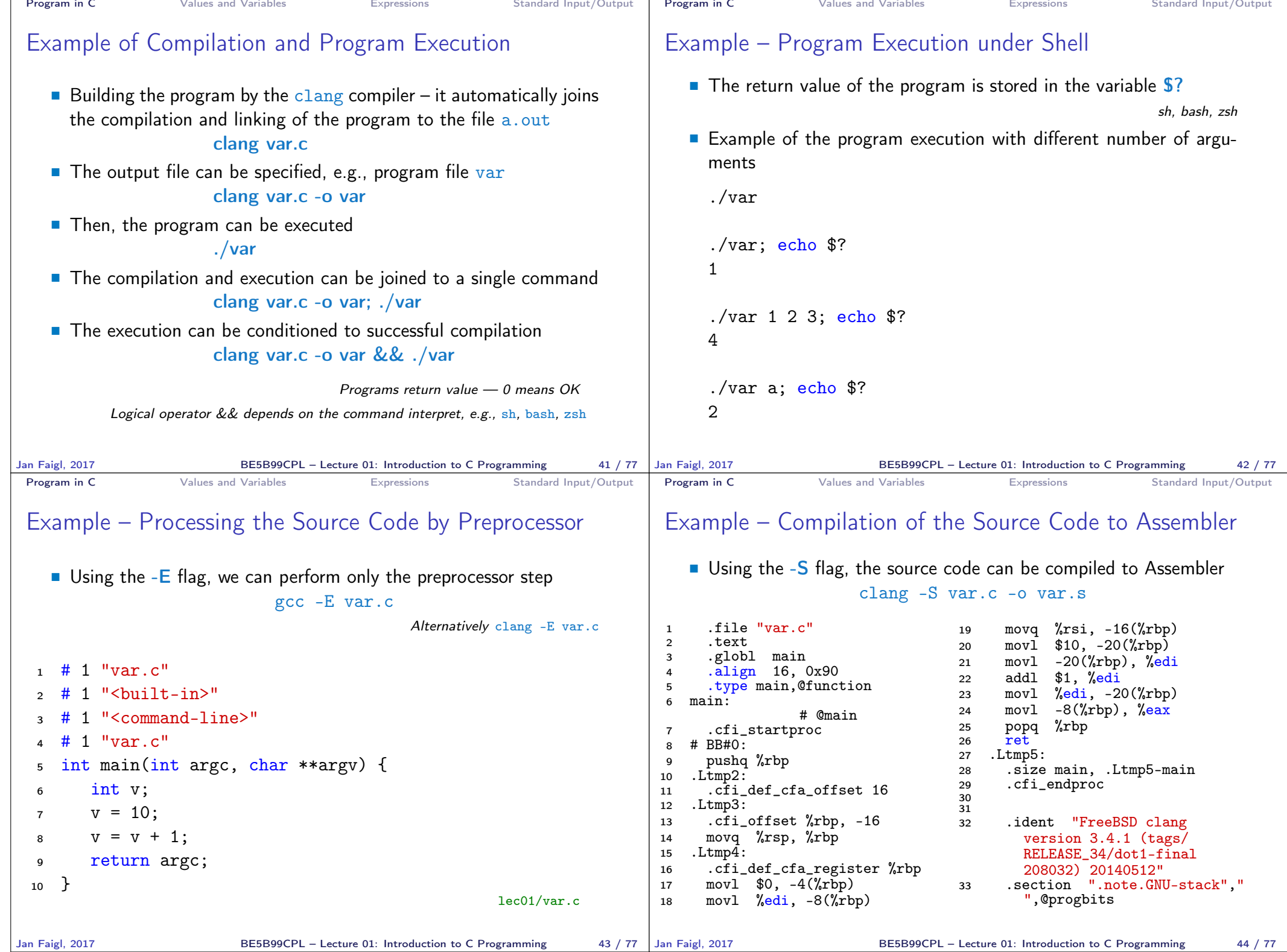

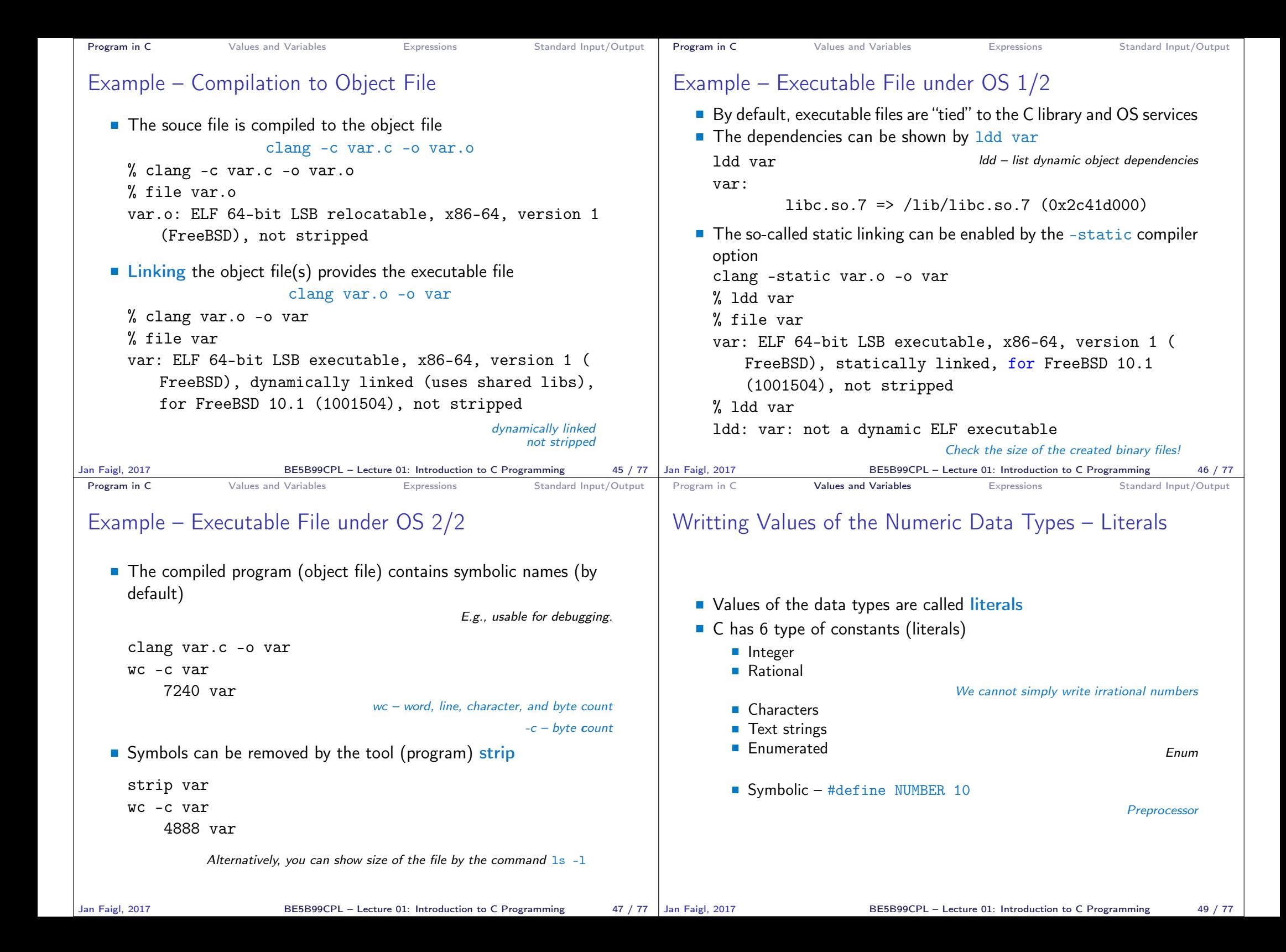

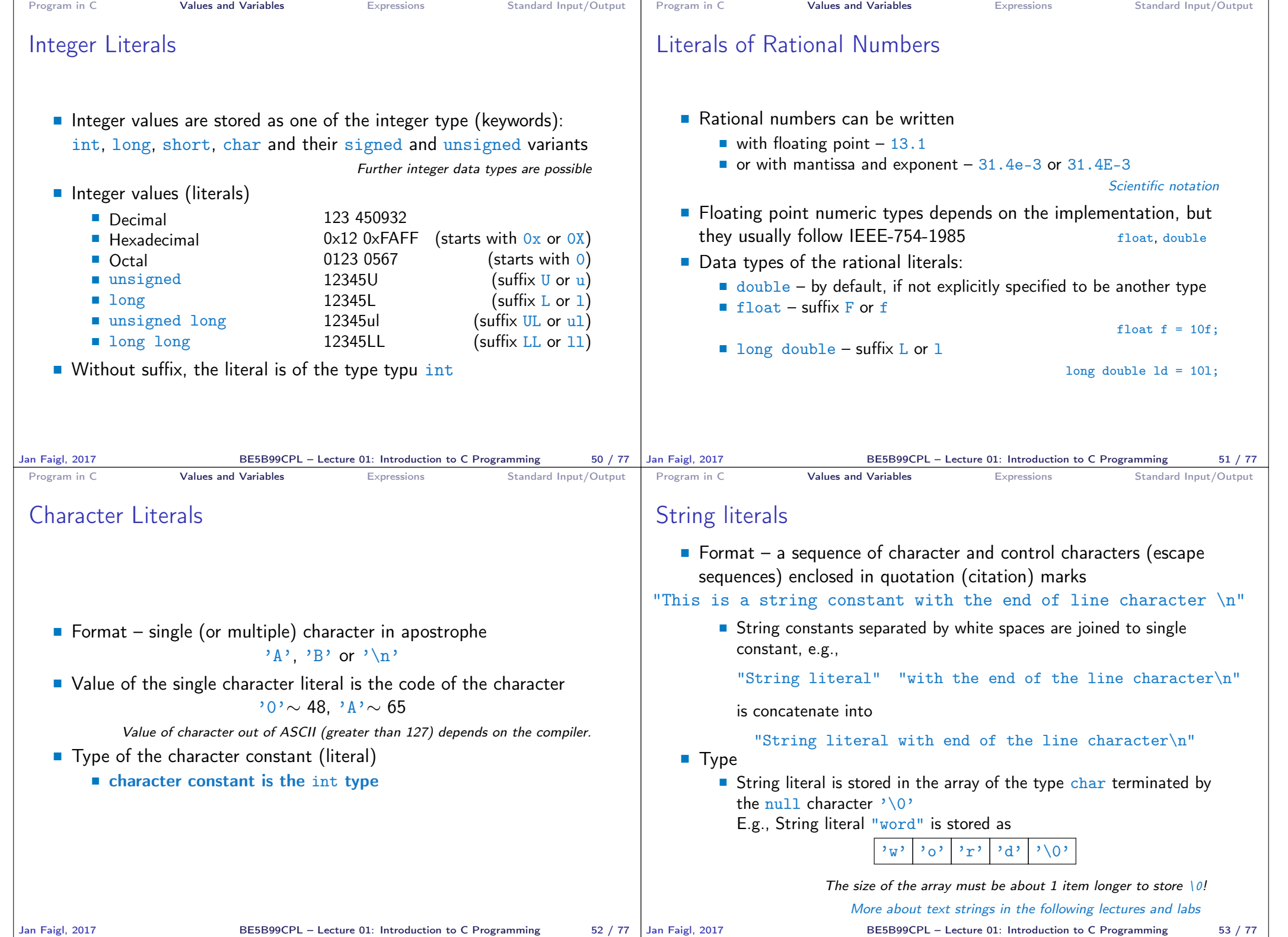

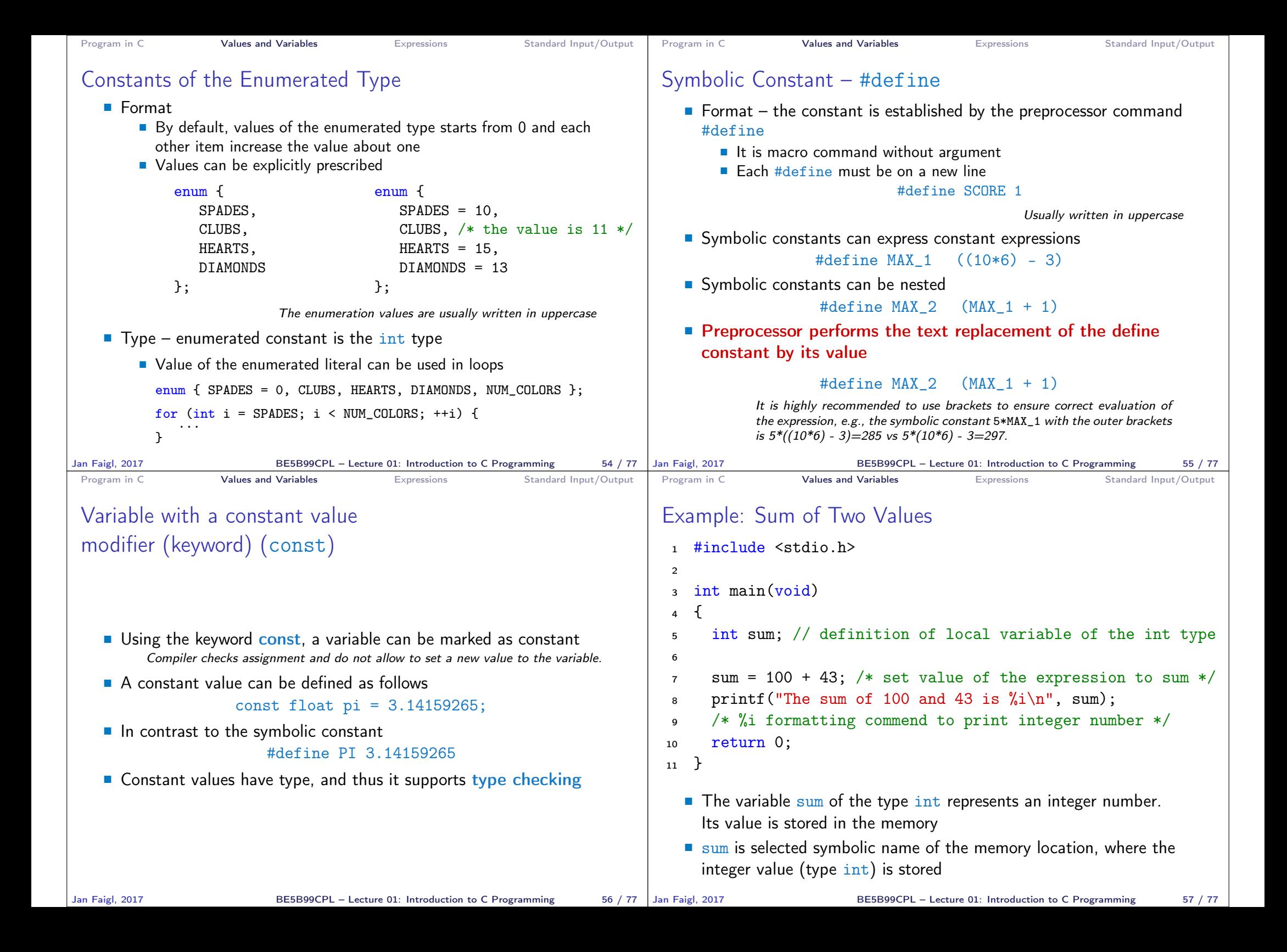

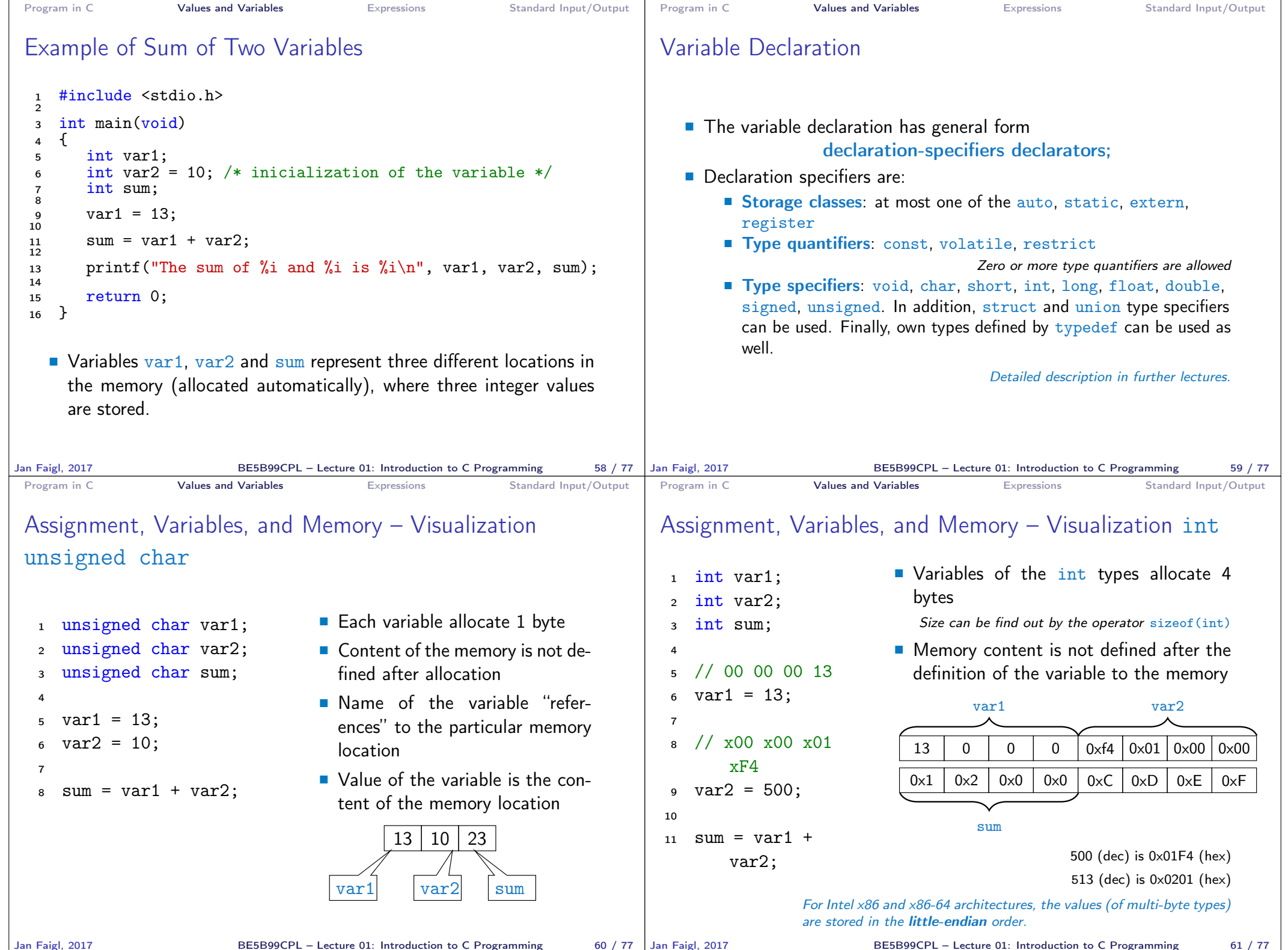

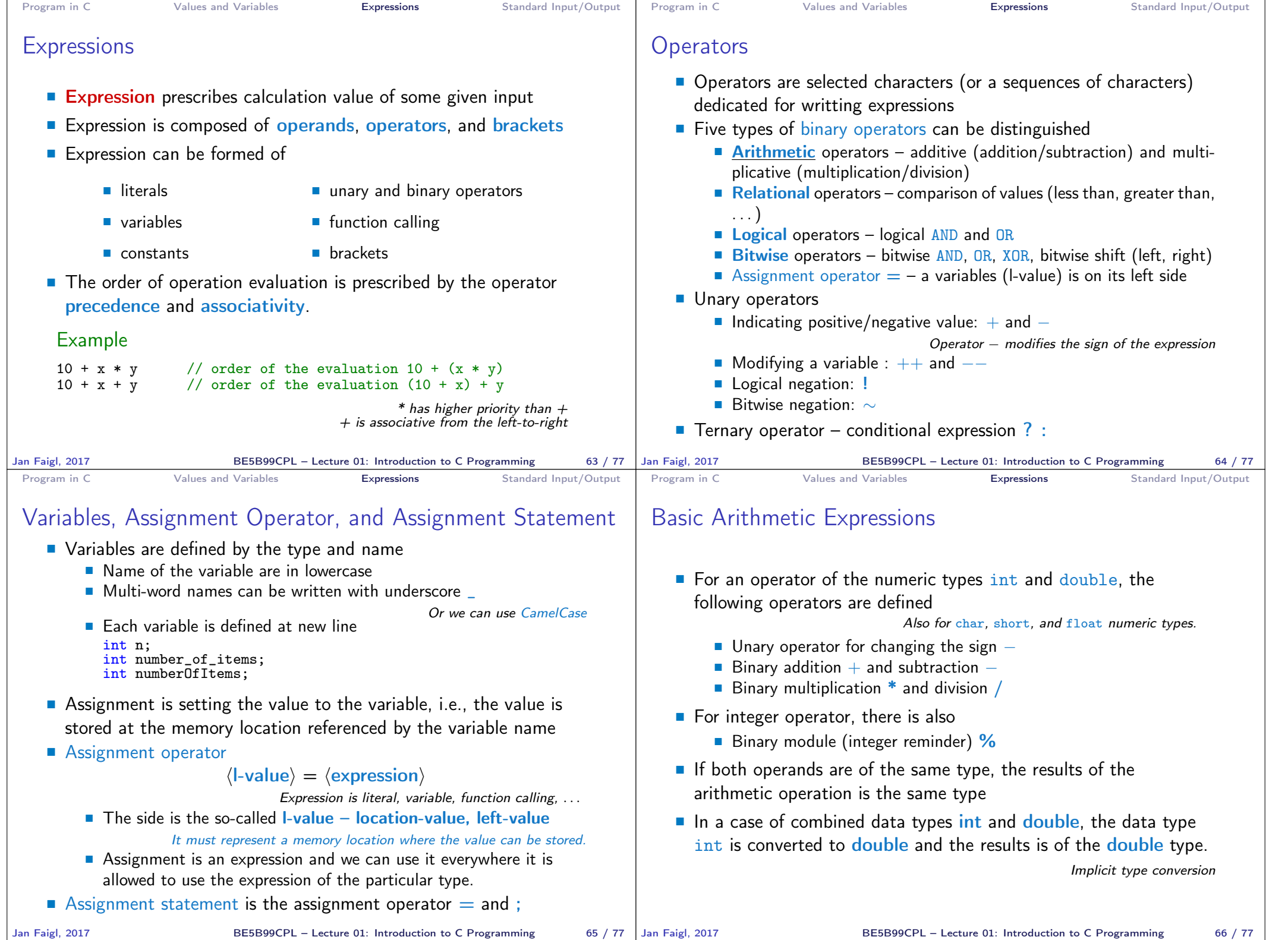

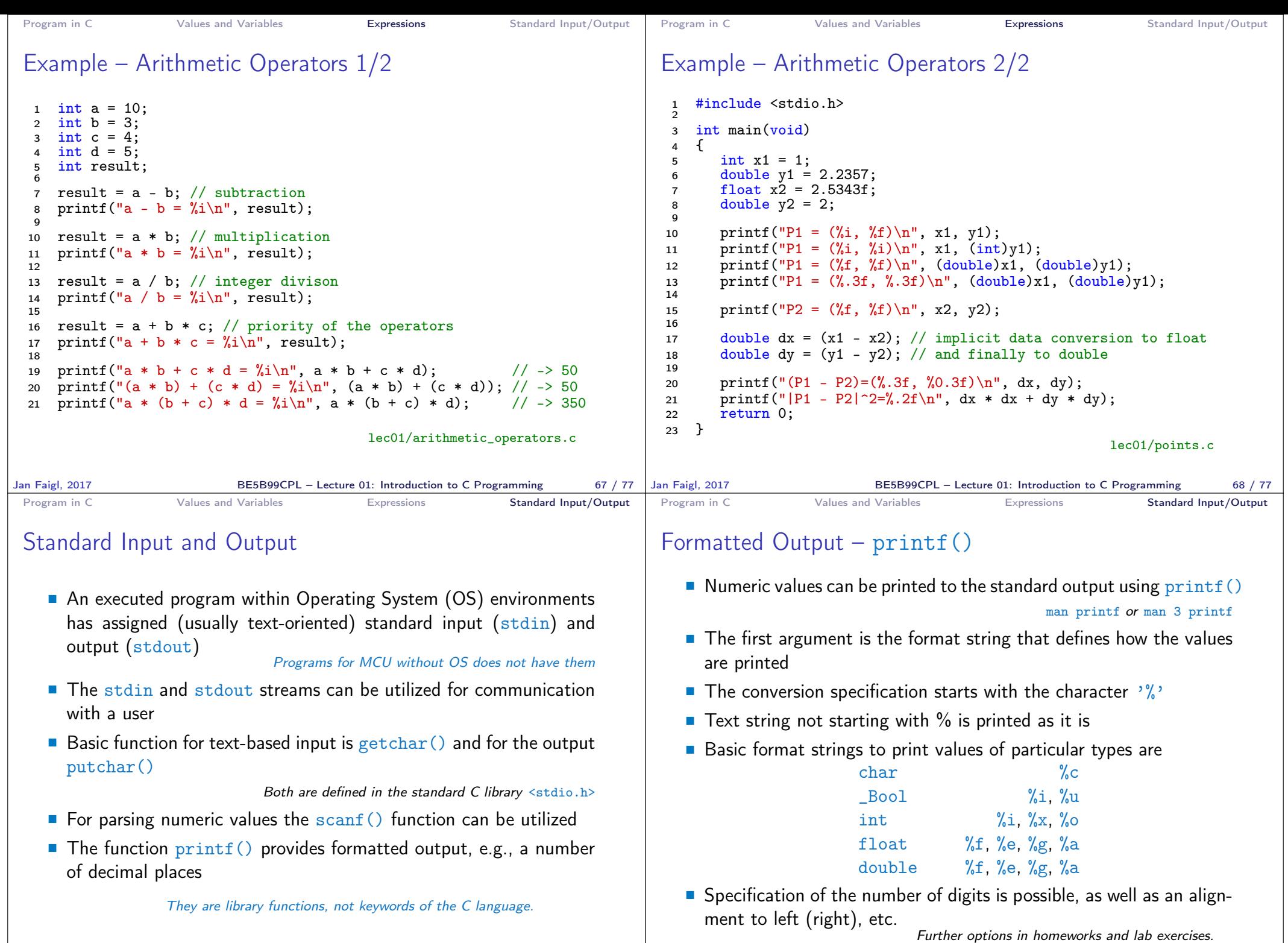

BE5B99CPL – Lecture 01: Introduction to C Programming 71 / 77

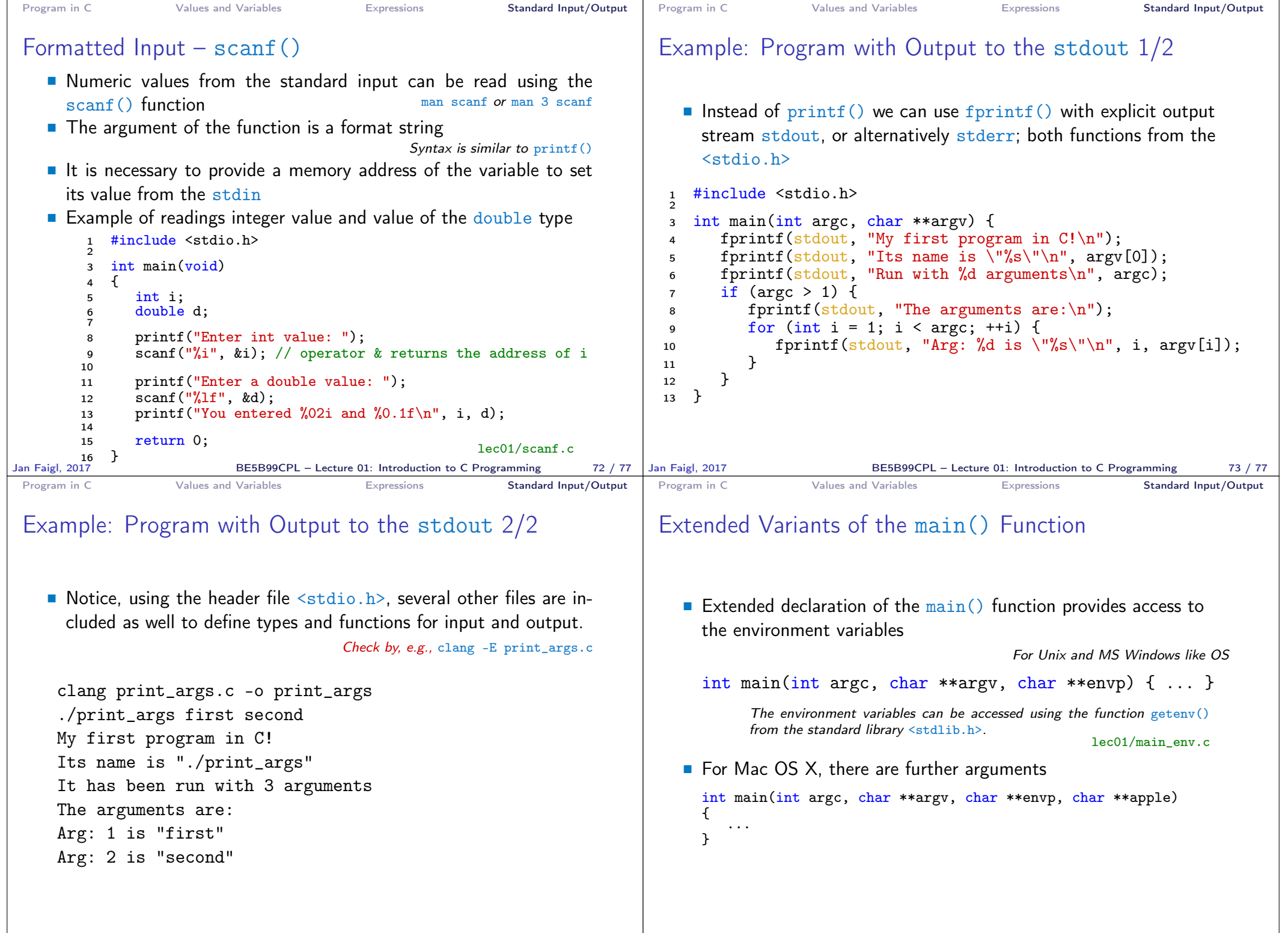

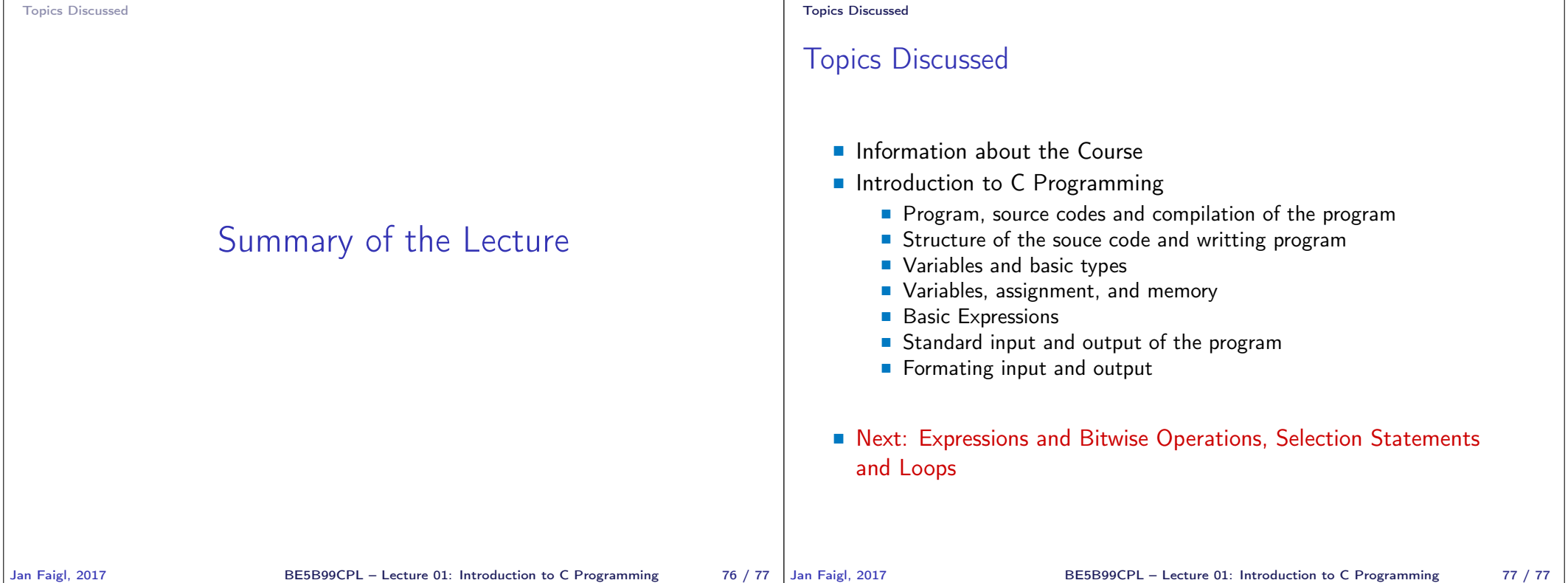